# E-Content on Data Manipulation and Visualization through Statistical Software R (Open Source Software)

Dr Gurpreet Singh Tuteja and Dr Dhiraj Kumar Singh Department of Mathematics Zakir Husain Delhi College (University of Delhi) Jawaharlal Nehru Marg, Delhi - 110002

Day 3: July 29, 2020

## 1 Session 3

### 1.1 dplyr Package

Today, we will be learning grammar of manipulations.It provides a consistent set of verbs that help you solve the most common data manipulation challenges:

mutate() adds new variables that are functions of existing variables

select() picks variables based on their names.

filter() picks cases based on their values.

summarise() reduces multiple values down to a single summary.

arrange() changes the ordering of the rows.

 $% >$ % the "pipe" operator is used to connect multiple verb actions together into a pipeline, also can be seen as a concept of subset in set theory. The shortcut key for getting this operator is CTRL+SHIFT+M.

The easiest way to get dplyr is to install the whole tidyverse: install.packages("tidyverse")

Online workshop ... under the aegis of DBT-STAR college scheme 2

Alternatively, install just dplyr:

install.packages("dplyr")

Common dplyr Function Properties All of the above functions we have a few common characteristics. In particular,

- 1. The first argument is a data frame
- 2. The subsequent arguments describe what to do with the data frame specified in the first argument, and you can refer to columns in the data frame directly without using the \$ operator (just use the column names).
- 3. The return result of a function is a new data frame.
- 4. Data frames must be properly formatted In short, there should be one observation per row, and each column should represent a feature or characteristic of that observation.

### 1.2 Filter

The filter() function subsets the rows with multiple conditions on different criteria.

Lets begin, consider the built-in data file known as 'iris'. The structure can be observed using :

```
str(iris)<br>> str(iris)<br>'data.frame':
                          150 obs. of 5 variables:
  $ Sepal.Length: num 5.1 4.9 4.7 4.6 5 5.4 4.6 5 4.4 4.9 ...<br>$ Sepal.width : num 3.5 3 3.2 3.1 3.6 3.9 3.4 3.4 2.9 3.1 ...
  $ Petal. Length: num 1.4 1.4 1.3 1.5 1.4 1.7 1.4 1.5 1.4 1.5 ...
  $ Petal.Width : num 0.2 0.2 0.2 0.2 0.2 0.4 0.3 0.2 0.2 0.1 ...<br>$ Species : Factor w/ 3 levels "setosa","versicolor",..: 1 1 1 1 1 1 1 1 1 1 ...
```
The complete records and variables can be viewed using : View(iris)

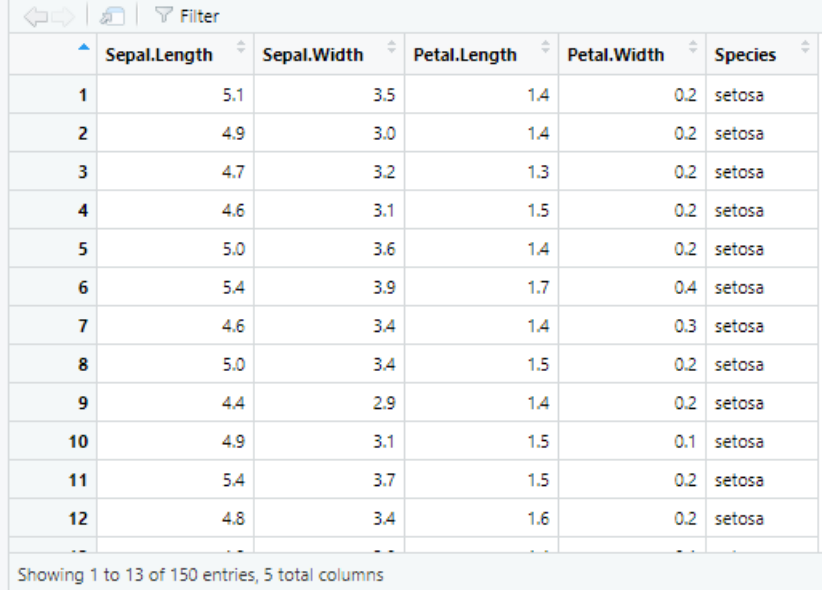

The names of the variables or fields or columns can be seen using: names(iris) The output is : names(iris) "Sepal.Length" "Sepal.Width" "Petal.Length" "Petal.Width" "Species"

Following command segregates all species which are labelled 'setosa'.

 $sets \leftarrow filter(iris, Species == "setosa")$ 

This seggragates all species which are labelled 'setosa' and further whose Sepal.Length is greater than 5.5 and Sepal.Width is greater than 4.

iris % > % filter(Species=="setosa") % > % filter(Sepal.Length>5.5) % > % filter(Sepal.Width>4)

Some of the data files are built-in and can be used any moment but some files need to be installed. Consider a data file nycflights13 which need be installed.

```
install.packages("nycflights13")
```
Now, this file need be loaded using the command which you have used for loading the package dplyr.

```
library(nycflights13)
str(flights)
```
## Online workshop  $\ldots$  under the aegis of DBT-STAR college scheme  $4$

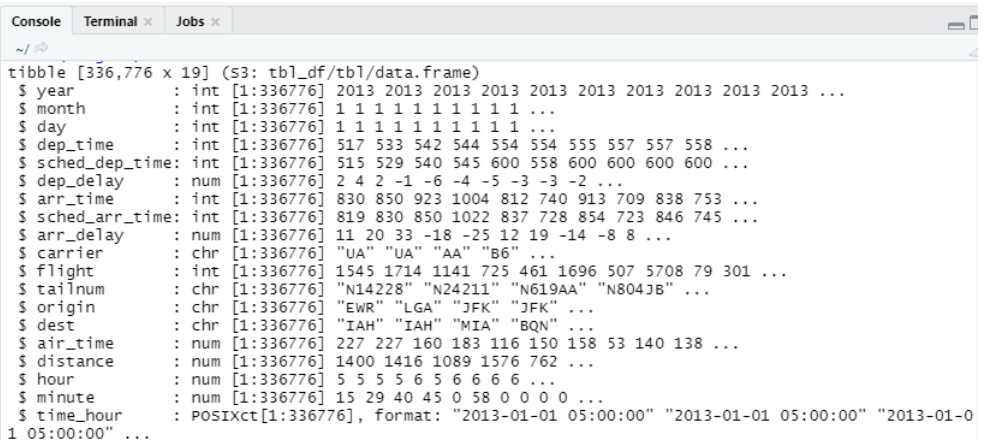

# View(flights)

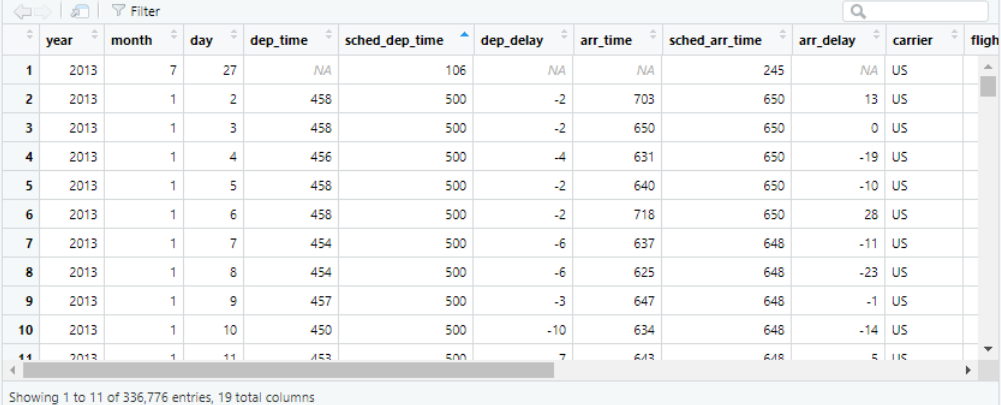

# View(airports)

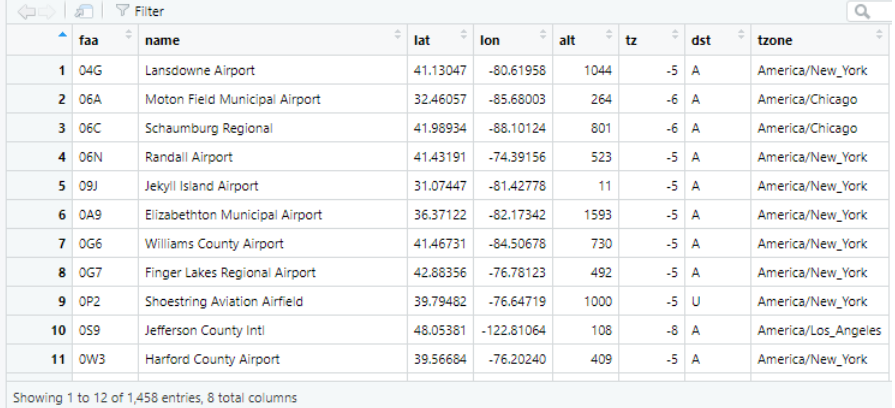

Online workshop ... under the aegis of DBT-STAR college scheme 5

Head Function in R: returns the first n rows of a matrix or data frame in R

Tail Function in R: returns the last n rows of a matrix or data frame in R  $head(flights)$ <br> $\Rightarrow head(flights)$ 

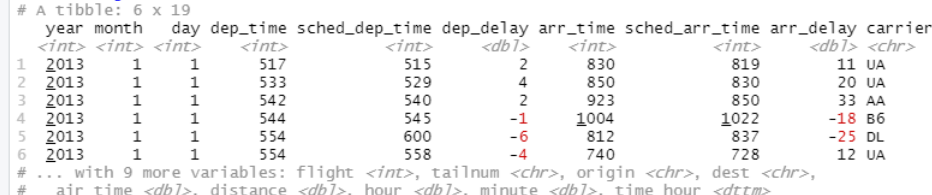

by default it displays a tibble of top 6 rows.

Similarly, tail function displays bottom 6 rows tail(flights)

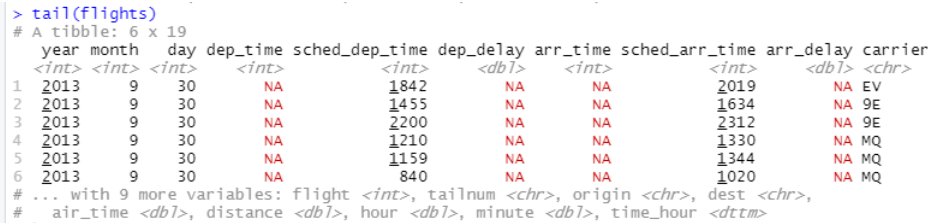

sample  $n(x,n)$  function is used to take random sample specimens from a data frame, where

x: Data Frame n: size/number of items to select sample\_n(flights,5)

We can omit dataframe parameter, using piping command: iris  $\%$  >  $\%$  sample n(5)

Let us practice the filter command and see how we can use it for practical purposes:

This will filter all flights on first day of January.  $jan1 \leftarrow filter(flights, month == 1, day == 1)$ View(jan1)

Online workshop ... under the aegis of DBT-STAR college scheme 6

| ٠              | year | month | day | dep_time   | sched_dep_time | dep_delay | arr_time | sched arr_time | arr_delay | carrier   | fligh                    |
|----------------|------|-------|-----|------------|----------------|-----------|----------|----------------|-----------|-----------|--------------------------|
| $\mathbf{1}$   | 2013 | 1     |     | 517        | 515            | 2         | 830      | 819            |           | $11$ UA   |                          |
| $\overline{2}$ | 2013 |       |     | 533        | 529            | 4         | 850      | 830            |           | 20 UA     |                          |
| з              | 2013 |       |     | 542        | 540            | 2         | 923      | 850            | 33        | AA        |                          |
| 4              | 2013 |       |     | 544        | 545            | $-1$      | 1004     | 1022           | $-18$     | <b>B6</b> |                          |
| 5              | 2013 |       |     | 554        | 600            | $-6$      | 812      | 837            | $-25$     | DL.       |                          |
| 6              | 2013 | ٠     |     | 554        | 558            | $-4$      | 740      | 728            |           | $12$ UA   |                          |
| $\overline{7}$ | 2013 | ٠     |     | 555        | 600            | $-5$      | 913      | 854            | 19        | <b>B6</b> |                          |
| 8              | 2013 |       |     | 557        | 600            | $-3$      | 709      | 723            |           | $-14$ EV  |                          |
| 9              | 2013 | ۹     |     | 557        | 600            | $-3$      | 838      | 846            | -8        | <b>B6</b> |                          |
| 10             | 2013 | ٠     |     | 558        | 600            | $-2$      | 753      | 745            | 8         | AA        |                          |
| 44             | 2013 | ٠     | Ŧ.  | <b>CCR</b> | 600            | o.        | 840      | 851            |           | $2 - R$   | $\overline{\phantom{a}}$ |

Following will segregate all flights flown in November and December. nov dec ← filter(flights,month View(nov dec)

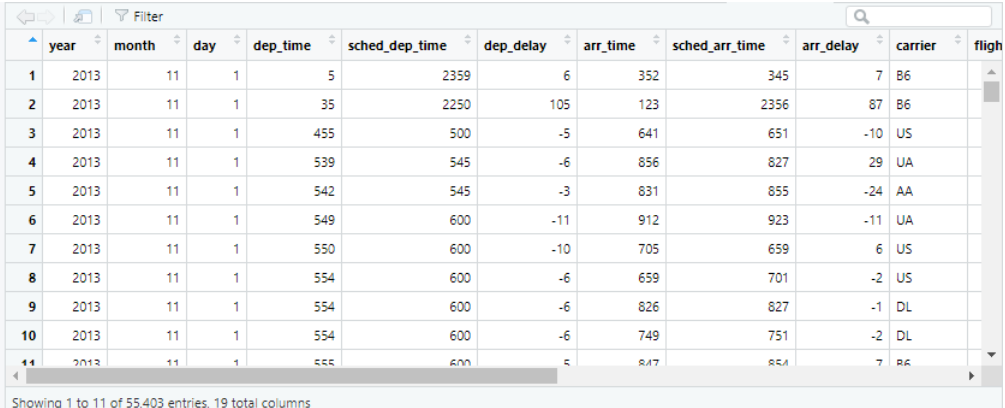

In case, you wish to see flights in November or December then View(flights All flights that had an arrival delay of 2 or more hours filter(flights,arr\_delay $i=120$ ) % > % nrow()

Count all those flights whose carrier is prefixed by "DL" filter(flights,carrier=="DL") % > % nrow() The output is: [1]48110

Displays first ten flights: slice(flights,1:10)

displays all records between January and March: View(filter(flights,between(month,1,3)))

Displays all records where departure time is NA filter(flights,is.na(dep\_time))  $\% > \%$  View()

### 1.3 Select()

Records with only those fields which are prefixed by 'Sepal' select(iris,starts with"Sepal"))

Records with only those fields which ends with 'Sepal' select(iris,ends with"Width"))

### 1.4 Mutate and Transmute

The mutate() function is a function for creating new variables. For the use of mutate() function, you need to specify following three things:

- 1. The name of the dataframe you want to modify.
- 2. The name of the new variable that you'll create.
- 3. The value you will assign to the new variable.

|    | Sepal.Length | Sepal. Width | ÷<br>Petal.Length | ÷<br>Petal. Width | <b>Species</b> | <b>Sepal</b> |
|----|--------------|--------------|-------------------|-------------------|----------------|--------------|
| 1  | 5.1          | 3.5          | 1.4               | 0.2               | setosa         | 4.30         |
| 2  | 4.9          | 3.0          | 1.4               | 0.2               | setosa         | 3.95         |
| 3  | 4.7          | 3.2          | 1.3               | 0.2               | setosa         | 3.95         |
| 4  | 4.6          | 3.1          | 1.5               | 0.2               | setosa         | 3.85         |
| 5  | 5.0          | 3.6          | 1.4               | 0.2               | setosa         | 4.30         |
| 6  | 5.4          | 3.9          | 1.7               | 0.4               | setosa         | 4.65         |
| 7  | 4.6          | 3.4          | 1.4               | 0.3               | setosa         | 4.00         |
| 8  | 5.0          | 3.4          | 1.5               | 0.2               | setosa         | 4.20         |
| 9  | 4.4          | 2.9          | 1.4               | 0.2               | setosa         | 3.65         |
| 10 | 4.9          | 3.1          | 1.5               | 0.1               | setosa         | 4.00         |
| 11 | 5.4          | 3.7          | 1.5               | 0.2               | setosa         | 4.55         |

 $a \leftarrow$  mutate(iris, Sepal = (Sepal.Length + Sepal.Width)/2)

#### transmute()

The function mutate() compute and add new variables into a data table or dataframe. It preserves existing variables while transmute() compute new columns and drops existing variables.

transmute(iris,Sepal.Length,Sepal=(Sepal.Length+Sepal.Width)/2)  $\% > \%$  View()

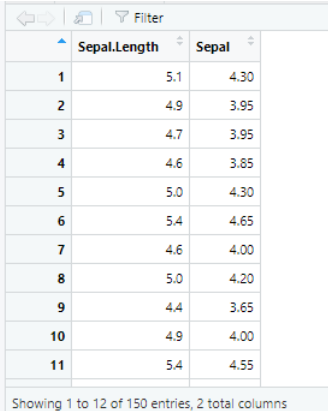

Let us practice the above commands: mutate(flights,speed=distance/air time \*60) transmute(flights,flight,tailnum,speed=distance/air time\*60)

### 1.5 Group\_by) and Summarize()

You can create subtotals by combining the group by() function and the summarise() function. Let's start with an example, where we compute the mean delaytime.

summarize(flights, delayflight, mean(dep\_delay,na.rm=TRUE))

Consider the following example where we group the flights by destination and then summarize the mean delay at a particular destination.

 $by$  dest  $\leftarrow$  group by (flights, dest)  $delay \leftarrow summarize(by\_dest,$ count=n(), delay=mean(arr delay,na.rm=TRUE)) View(delay)

Consider another example where we group the iris data with respect to the Species and then find mean of sepal length. iris  $\% > \%$  group by (Species)  $\% > \%$  summarize (mean (Sepal.Length)) arrange (iris,desc(Sepal.Length),Sepal.Width)  $\% > \%$  View()

Online workshop ... under the aegis of DBT-STAR college scheme 9

Species 'mean(Sepal.Length)' 1 setosa 5.01 2 versicolor 5.94 3 virginica 6.59 ¿

### 1.6 Four different types of Join

Finally, we learn here different types of Join. There are four types of join: join: full join, left join, right join, inner join Consider following two dataframes: data1  $\text{i-}$  data.frame(ID=1:2,X1=c("a1","a2")) data2  $i$ - data.frame(ID=2:3,X2=c("b1","b2"))

Full or Outer Join To keep all rows from both data frames.

Natural or Inner Join To keep only rows that match from the data frames.

- Left outer or Left Join To include all the rows of your data frame x and only those from y that match.
- Right outer or Right Join To include all the rows of your data frame y and only those from x that match.

full join(data1,data2)  $\% > \%$  View() left\_join(data1,data2)  $\% > \%$  View() right\_join(data1,data2)  $\% > \%$  View() inner join(data1,data2)  $\% > \%$  View().

That finishes the session 3. The link for Quiz is already available in the message box, kindly complete it in next 15 mins.